## **BESCA GUIDE TO RECORDING CPD ONLINE**

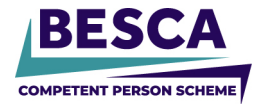

To record your CPD as required by the BESCA CPS CPD Policy, [login](https://app.besca.org.uk/#/page/account/login) to the BESCA Portal and follow the instructions below.

If you have any difficulty, contact the team on 0800 652 5533.

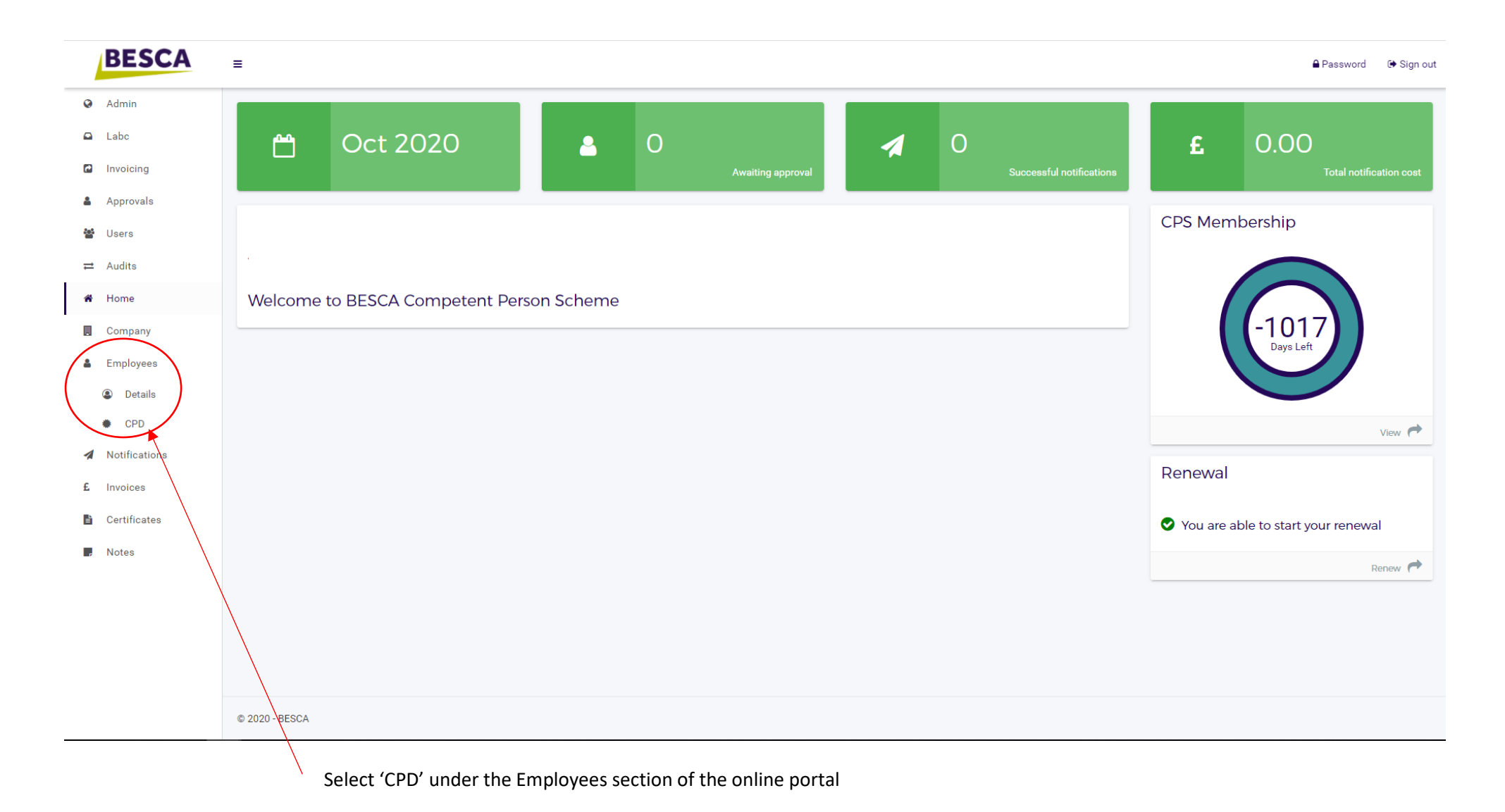

## **BESCA GUIDE TO RECORDING CPD ONLINE**

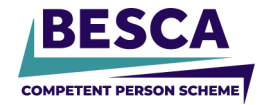

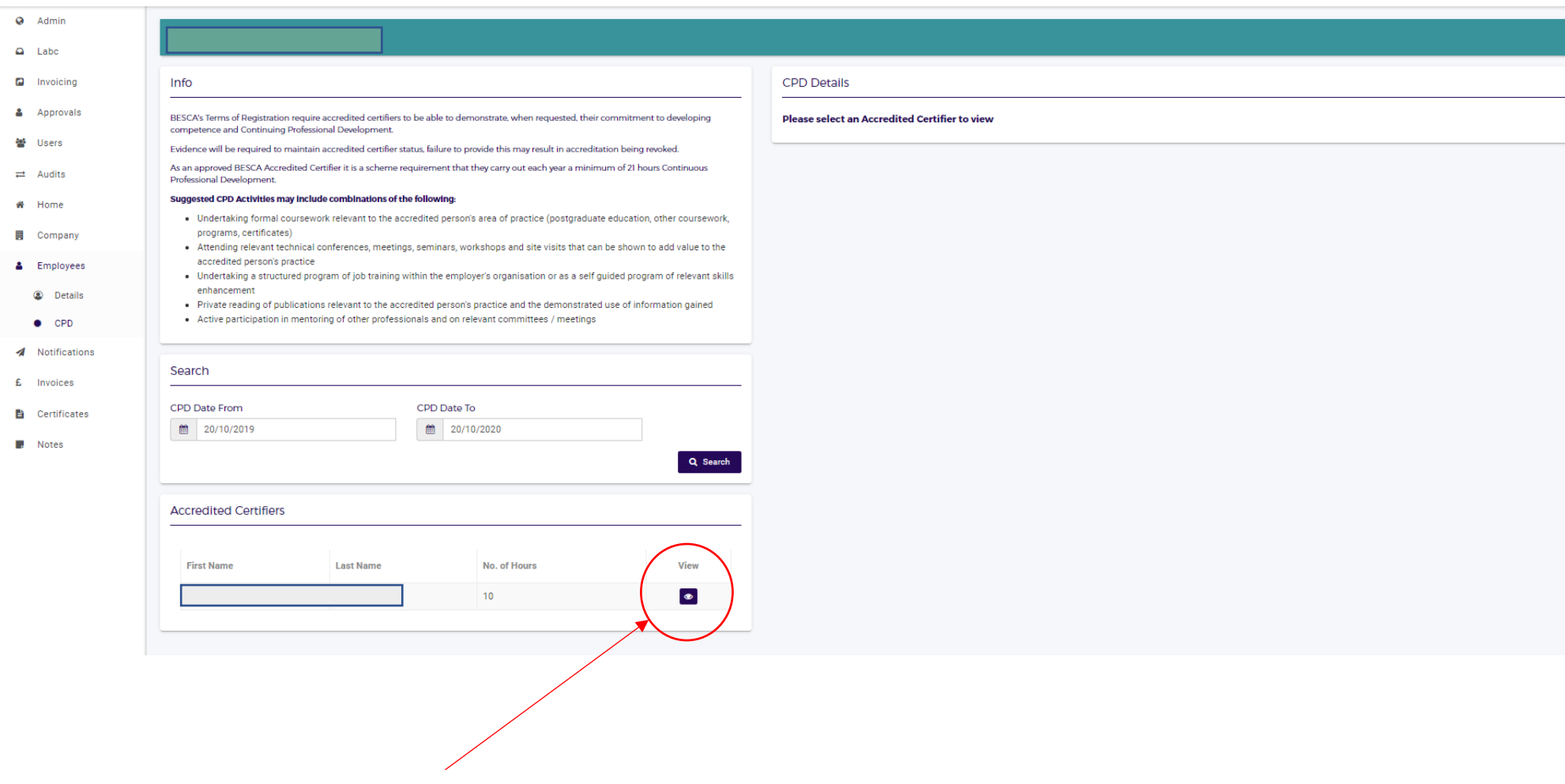

Select 'View' to the relevant Accredited Certifier to add records of CPD

## **BESCA GUIDE TO RECORDING CPD ONLINE**

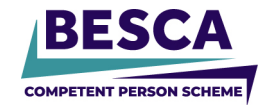

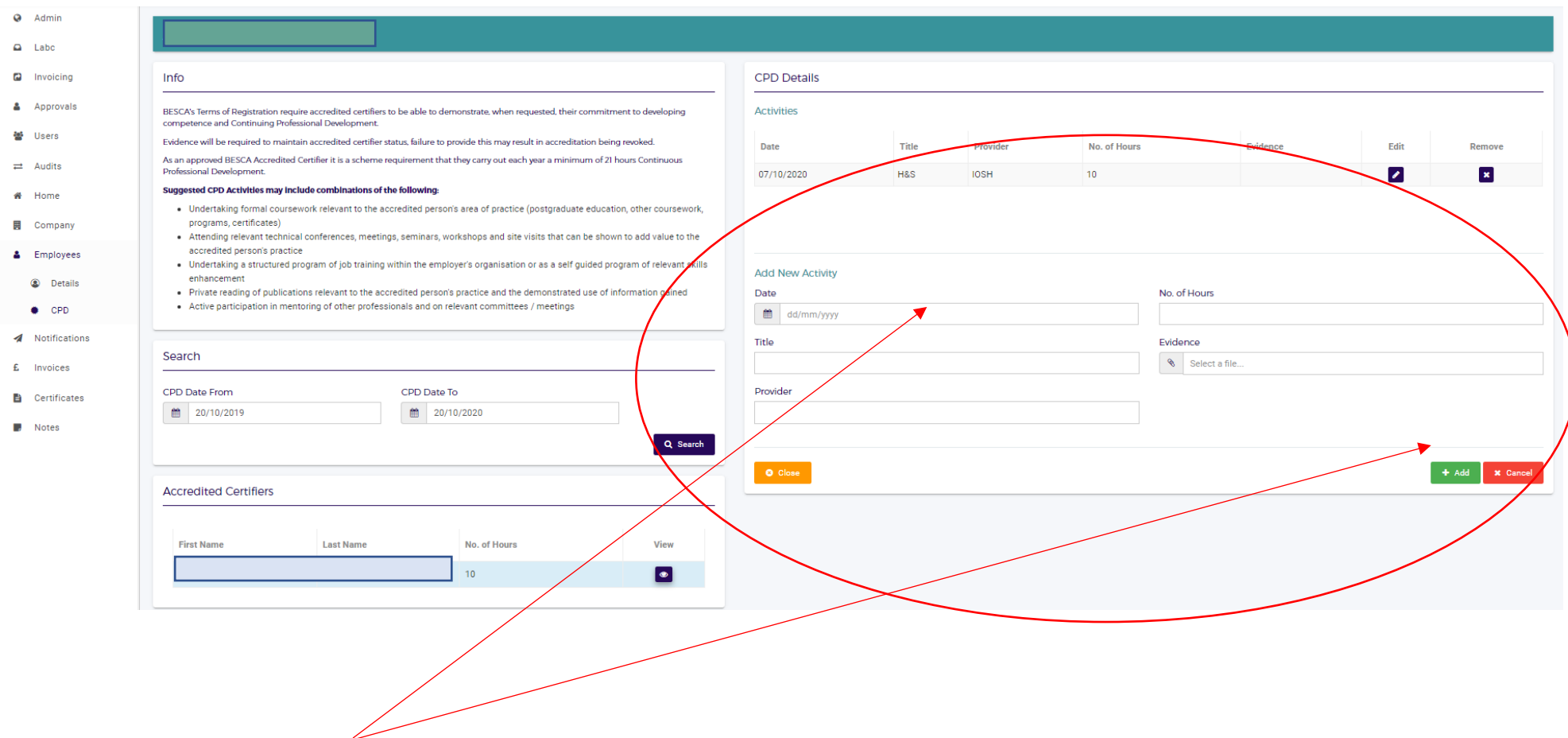

Insert the details of the CPD achieved, including Date, Number of hours, title of CPD, who the provider was and where applicable, a copy of any certification gained.

Once you have entered the details, simply select the 'add' button.

You can edit and remove any CPD if required.

**ALL** Accredited certifiers **MUST** complete 21 hours of CPD prior to renewal.